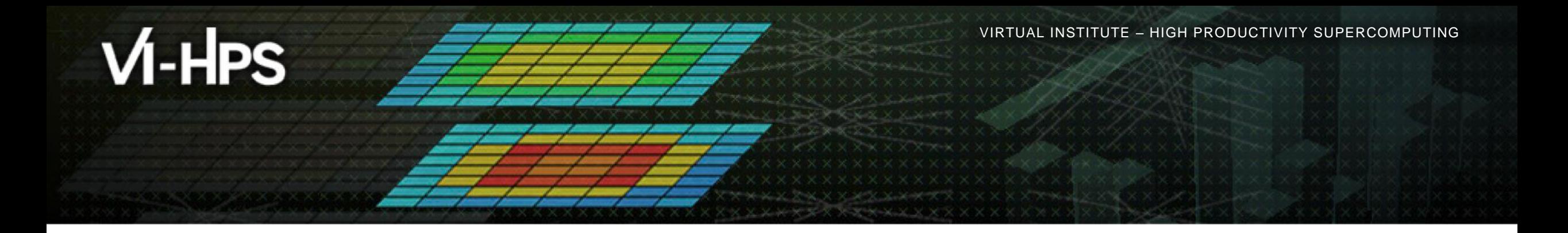

# **Score-P – A Joint Performance Measurement Run-Time Infrastructure for Periscope, Scalasca, TAU, and Vampir: Basic Usage**

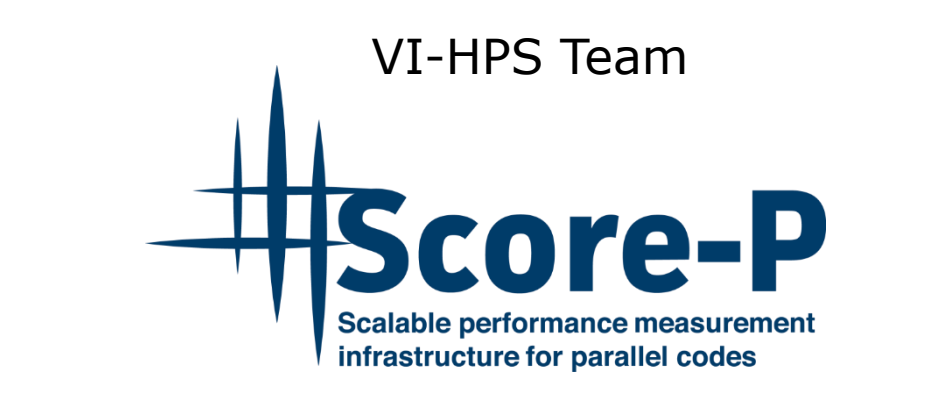

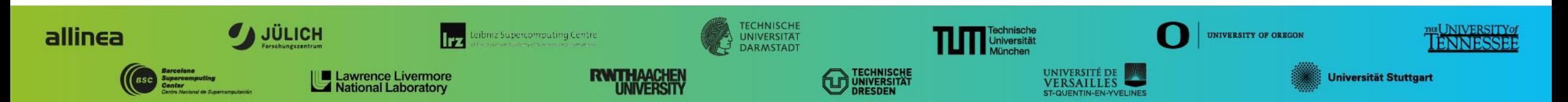

**XXXXXXXXXXX** VIRTUAL INSTITUTE – HIGH PRODUCTIVITY SUPERCOMPUTING

## **Performance engineering workflow**

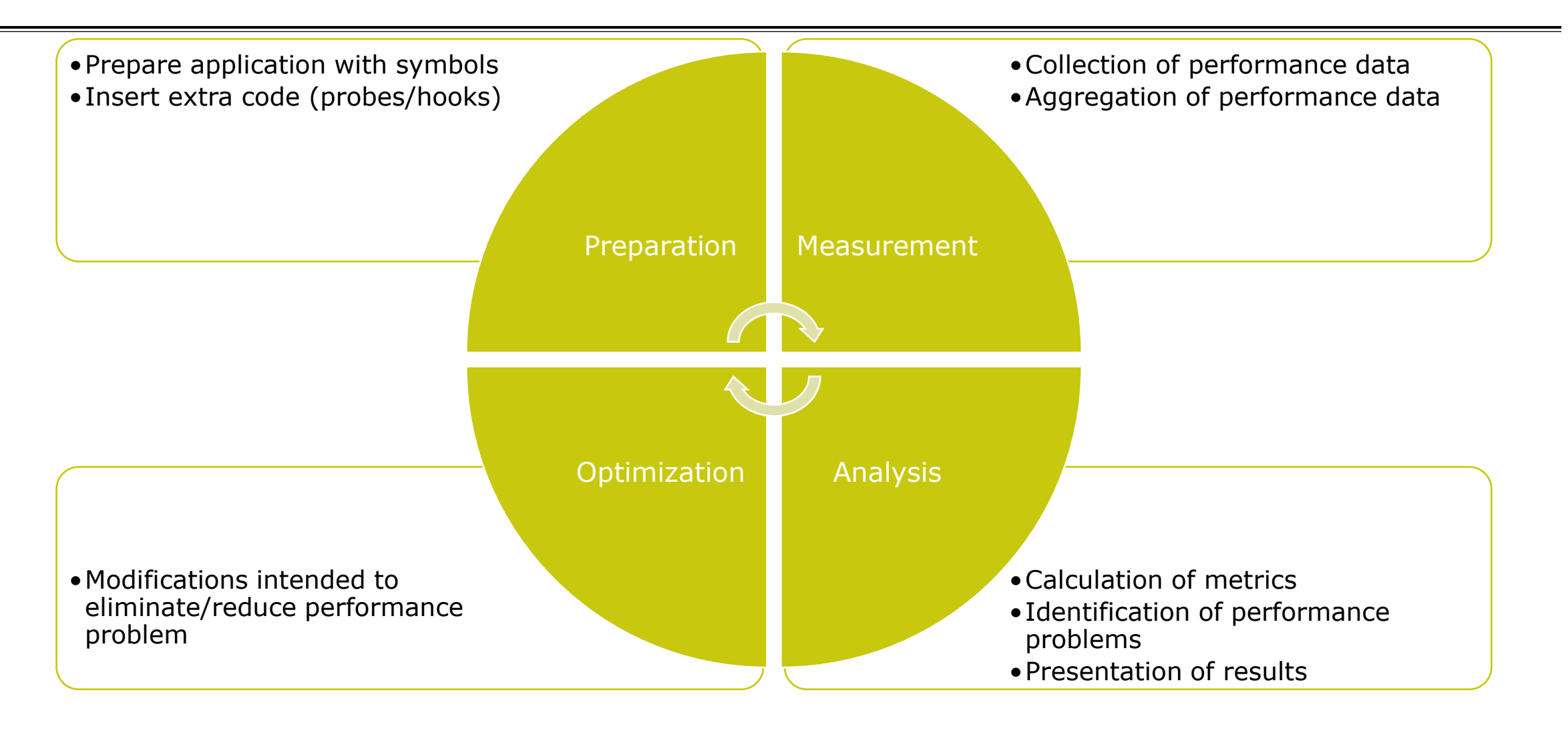

## **Fragmentation of tools landscape**

- Several performance tools co-exist
	- Separate measurement systems and output formats
- Complementary features and overlapping functionality
- Redundant effort for development and maintenance
	- **EXEC** Inited or expensive interoperability
- Complications for user experience, support, training

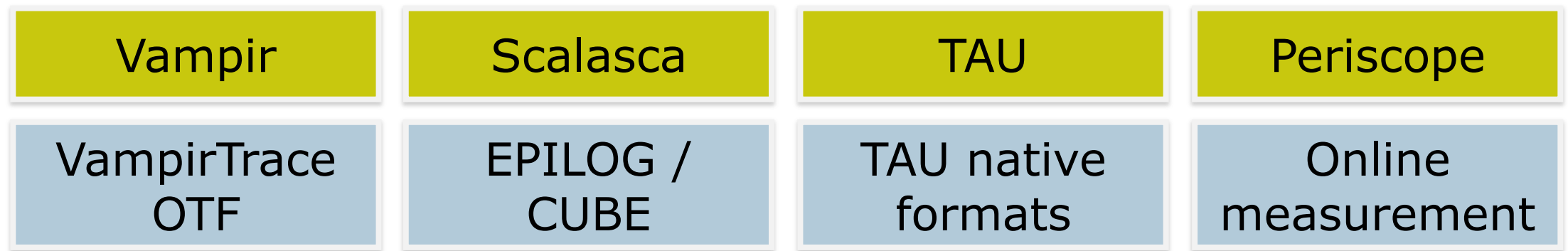

# **Score-P functionality**

- Provide typical functionality for HPC performance tools
- Support all fundamental concepts of partner's tools
- Instrumentation (various methods)
- Flexible measurement without re-compilation:
	- Basic and advanced profile generation
	- **Event trace recording**
	- Online access to profiling data
- MPI/SHMEM, OpenMP/Pthreads, and hybrid parallelism (and serial)
- Enhanced functionality (CUDA, OpenCL, OpenACC, highly scalable I/O)

# **Design goals**

#### Functional requirements

- Generation of call-path profiles and event traces
- Using direct instrumentation and sampling
- Recording time, visits, communication data, hardware counters
- Access and reconfiguration also at runtime
- Support for MPI, SHMEM, OpenMP, Pthreads, CUDA, OpenCL, OpenACC and their valid combinations
- Non-functional requirements
	- Portability: all major HPC platforms
	- Scalability: petascale
	- **Low measurement overhead**
	- **Robustness**
	- Open Source: 3-clause BSD license

VIRTUAL INSTITUTE – HIGH PRODUCTIVITY SUPERCOMPUTING 

#### **Score-P overview**

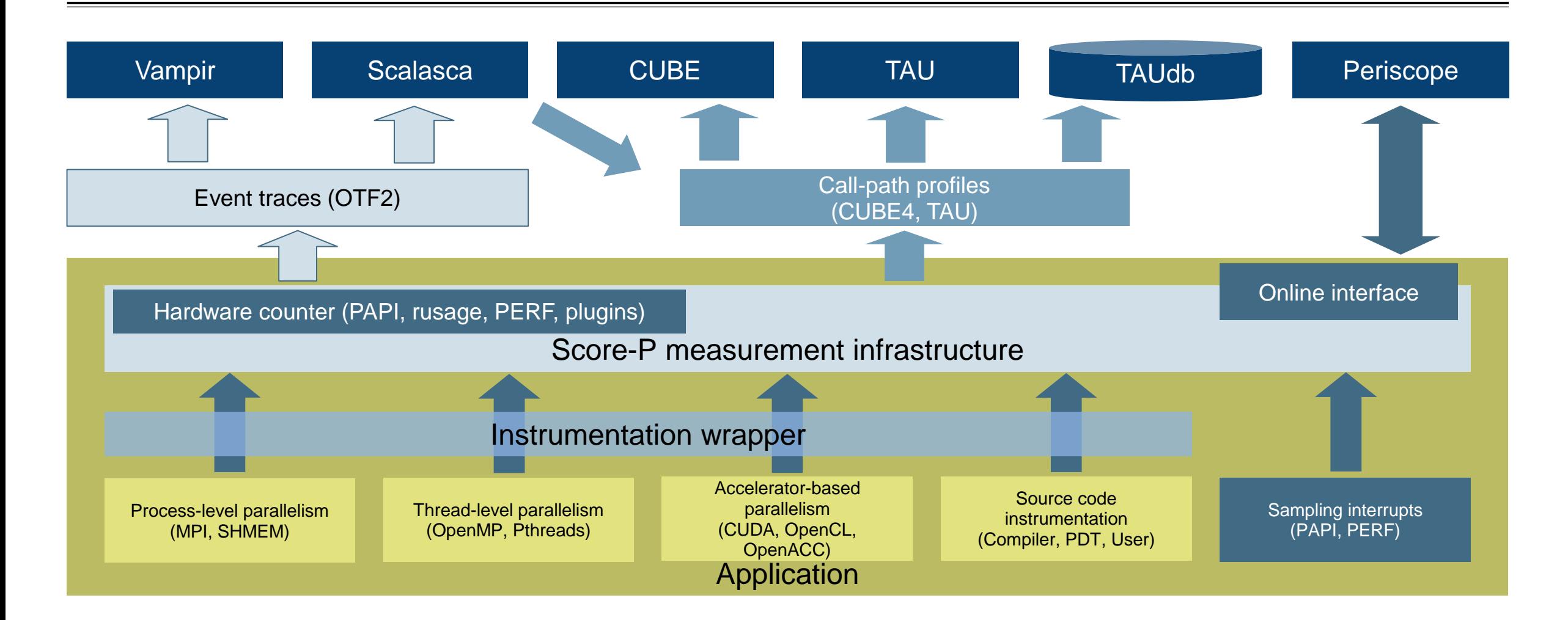

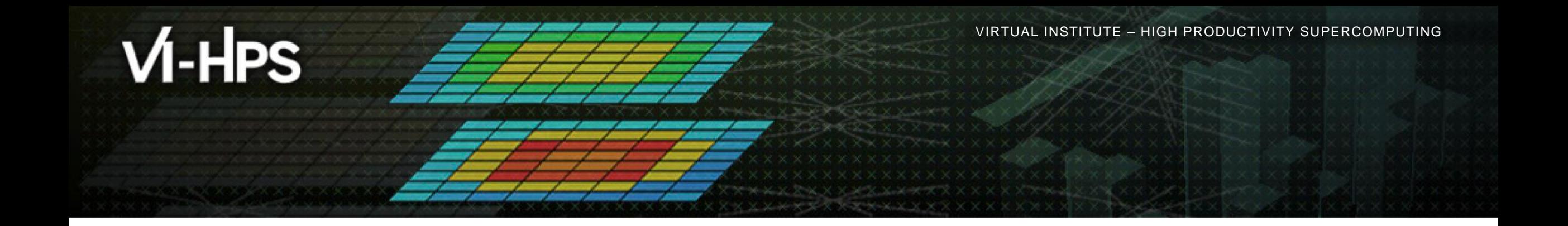

## **Hands-on: NPB-MZ-MPI / BT**

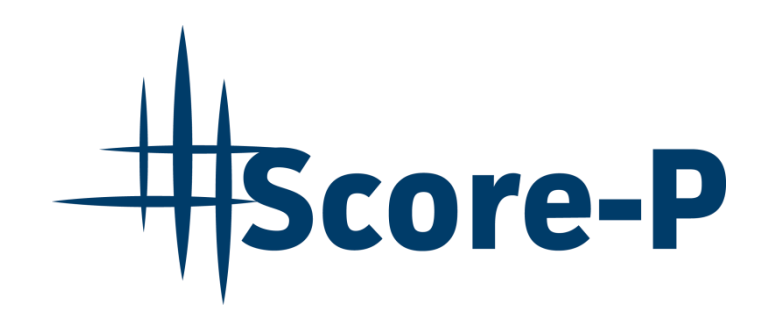

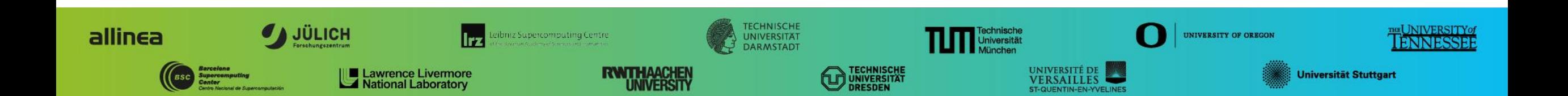

## **Performance analysis steps**

**.0.0 Reference preparation for validation** 

- **1.0 Program instrumentation**
- **1.1 Summary measurement collection**
- **1.2 Summary analysis report examination**
- **2.0 Summary experiment scoring**
- **-2.1 Summary measurement collection with filtering**
- **2.2 Filtered summary analysis report examination**
- **3.0 Event trace collection**
- **3.1 Event trace examination & analysis**

## **Local installation**

- VI-HPS tools installed system-wide
	- Load correct module to add local tool installations to \$PATH
	- Required for each shell session

```
% module load intel/2017.7 openmpi/2.0.4.1.1 icc mt
% module load cube
```

```
% module load scorep/4.1_icc_openmpi
```
Move to working directory with tutorial exercise

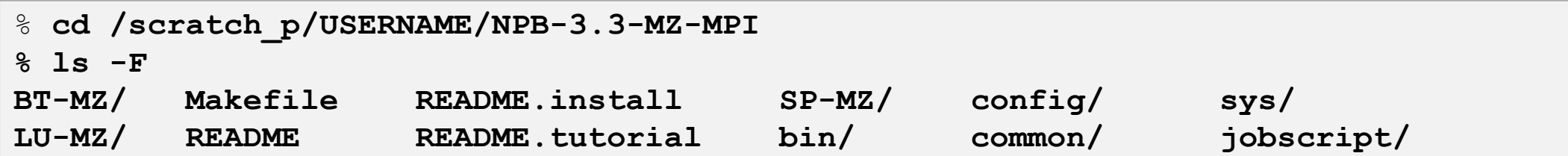

 $X \times X \times X \times X \times X \times X \times Y$ WRTUAL ANSTITUTE  $\div$  HIGH PRODUCTIVITY SUPERCOMPUTING

## **NPB-MZ-MPI / BT instrumentation**

```
#---------------------------------------------------------------
# The Fortran compiler used for MPI programs
#---------------------------------------------------------------
MPIF77 = mpif77
# Alternative variants to perform instrumentation
...
#MPIF77 = scorep -–user mpif77
...
MPIF77 = $(PREF) \text{mpif}77# This links MPI Fortran programs; usually the same as $ {MPI
FLINK = $ (MPIF77)...
```
- Edit config/make.def to adjust build configuration
	- **Modify specification of** compiler/linker: MPIF77

Uncomment the generic compiler wrapper specification

## **NPB-MZ-MPI / BT instrumented build**

#### % **make clean**

```
% make bt-mz CLASS=C NPROCS=8 PREP="scorep"
cd BT-MZ; make CLASS=C NPROCS=8 VERSION=
make: Entering directory 'BT-MZ'
cd ../sys; cc -o setparams setparams.c -lm
../sys/setparams bt-mz 8 C
scorep mpif77 -c -03 -fopenmp bt.f
\lceil...]
cd ../common; scorep mpif77 -c -O3 -fopenmp timers.f
scorep mpif77 –O3 -fopenmp -o ../bin.scorep/bt-mz_C.8 \
bt.o initialize.o exact solution.o exact rhs.o set constants.o \
adi.o rhs.o zone setup.o x solve.o y solve.o exch qbc.o \
solve subs.o z solve.o add.o error.o verify.o mpi setup.o \
../common/print results.o ../common/timers.o
Built executable ../bin.scorep/bt-mz_C.8
make: Leaving directory 'BT-MZ'
```
- **Return to root directory** and clean-up
- Re-build executable using Score-P compiler wrapper

## **Measurement configuration: scorep-info**

```
% scorep-info config-vars --full
SCOREP_ENABLE_PROFILING
   Description: Enable profiling
 [...]
SCOREP_ENABLE_TRACING
   Description: Enable tracing
\lceil...]
SCOREP_TOTAL_MEMORY
   Description: Total memory in bytes for the measurement system
 [...]
SCOREP_EXPERIMENT_DIRECTORY
   Description: Name of the experiment directory
[...]
SCOREP_FILTERING_FILE
   Description: A file name which contain the filter rules
\lceil \ldots \rceilSCOREP_METRIC_PAPI
   Description: PAPI metric names to measure
 [...]
SCOREP_METRIC_RUSAGE
   Description: Resource usage metric names to measure
 [... More configuration variables ...]
```
 Score-P measurements are configured via environmental variables  $\boxtimes \times \times \times \times$ WRTUAL $\lambda$ NSTITUTE  $\asymp$  HIGH PRODUCTIVITY SUPERCOMPUTING

#### **Summary measurement collection**

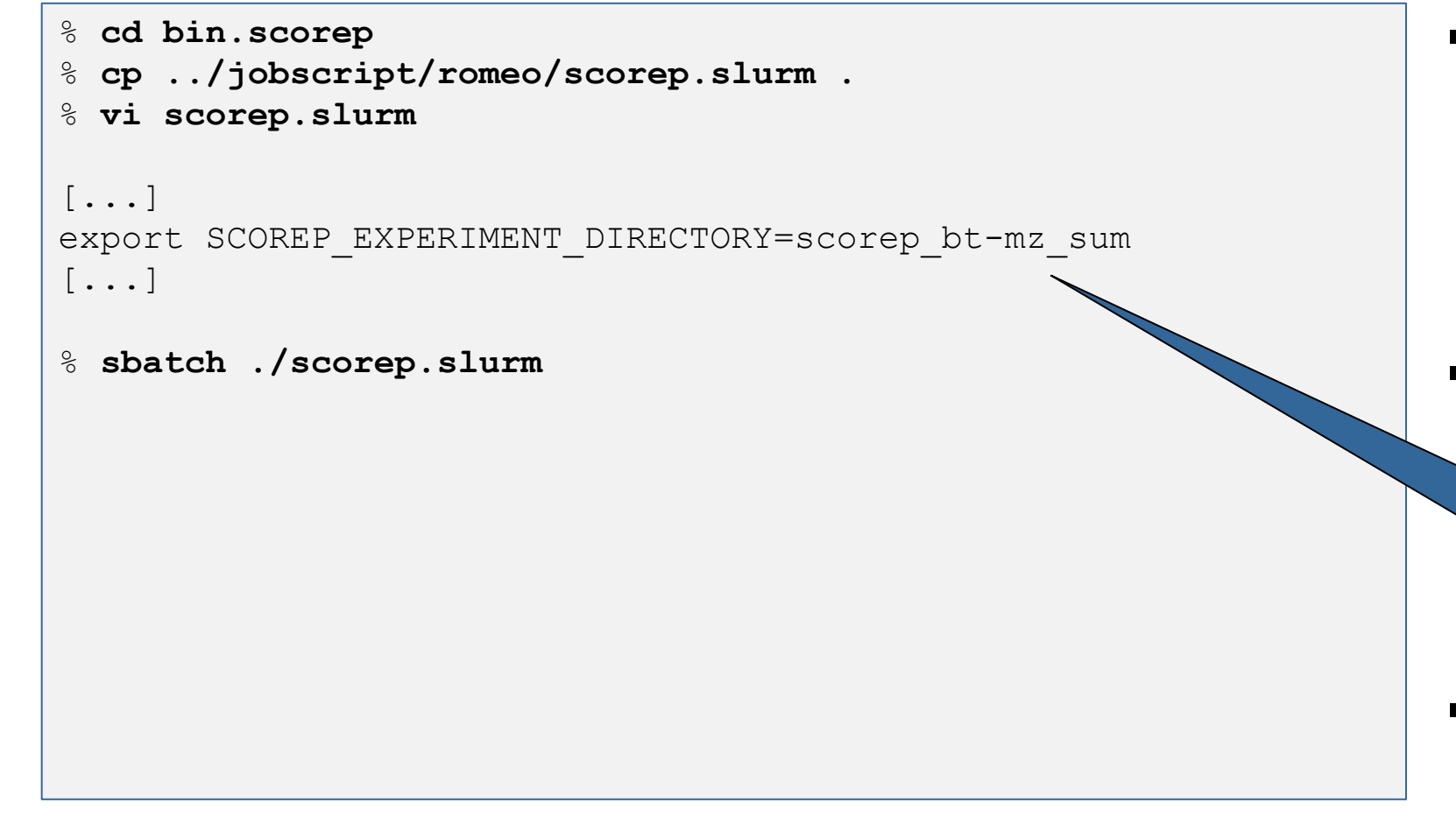

- Change to the directory containing the new executable before running it with the desired configuration
- Check settings

Leave other lines commented out for the moment

Submit job

 $\times\times\times\times\times\times\times\times\times\times\times\times$ WRTUAL ANSTITUTE  $\times$  HIGH PRODUCTIVITY SUPERCOMPUTING 

#### **Summary measurement collection**

**% less npb\_btmz\_scorep.o***<job\_id>*

```
NAS Parallel Benchmarks (NPB3.3-MZ-MPI) - BT-MZ MPI+OpenMP \
>Benchmark
```
Number of zones: 16 x 16 Iterations: 200 dt: 0.000100 Number of active processes: 8

Use the default load factors with threads Total number of threads: 48 (4.0 threads/process)

Calculated speedup =  $55.57$ 

Time step 1

```
[... More application output ...]
```
 Check the output of the application run

## **BT-MZ summary analysis report examination**

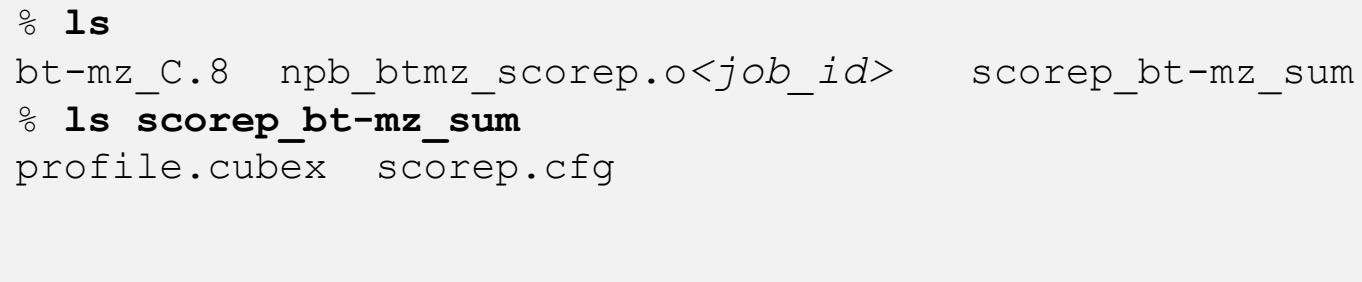

% **cube scorep\_bt-mz\_sum/profile.cubex**

[CUBE GUI showing summary analysis report]

- Creates experiment directory including
	- A record of the measurement configuration (scorep.cfg)
	- The analysis report that was collated after measurement (profile.cubex)
- **Interactive exploration** with Cube